# **¿CÓMO HACER LA MATRÍCULA ON LINE?**

**PASO 1: Acceder a la aplicación a través del siguiente link**

<https://aplicaciones.aragon.es/pcrcs>

#### **PASO 2: Introducir los siguientes datos:**

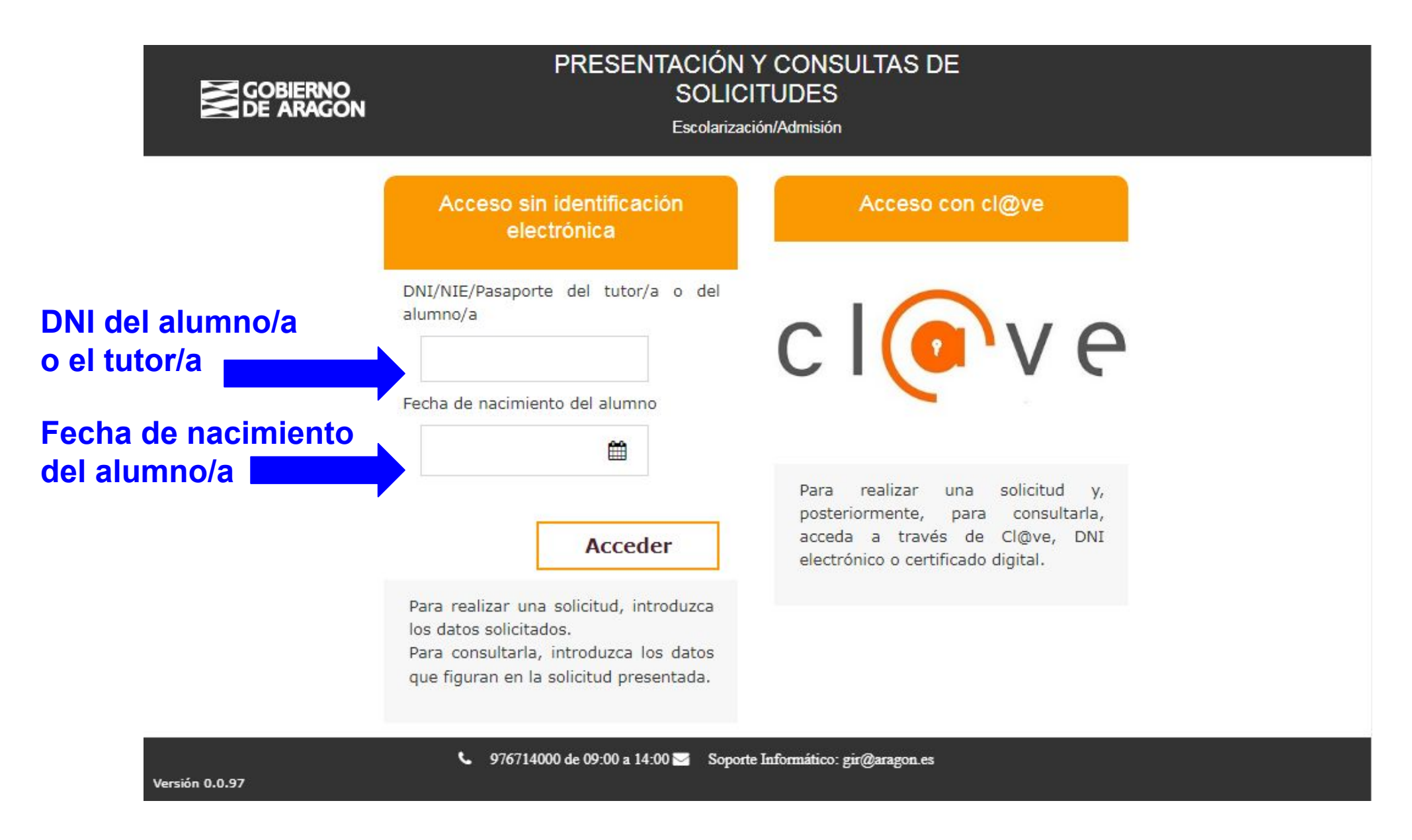

#### **PASO 3: Introducir el PIN del alumno/a**

El PIN es una combinación de números y letras que personal para cada alumno/a que se proporcionó en una circular en papel en el colegio de primaria de procedencia. Si no dispone de él, póngase en contacto con el instituto.

#### **PASO 4: A continuación aparecerá la siguiente pantalla informativa:** Sólo es necesario leerla y pulsar SIGUIENTE

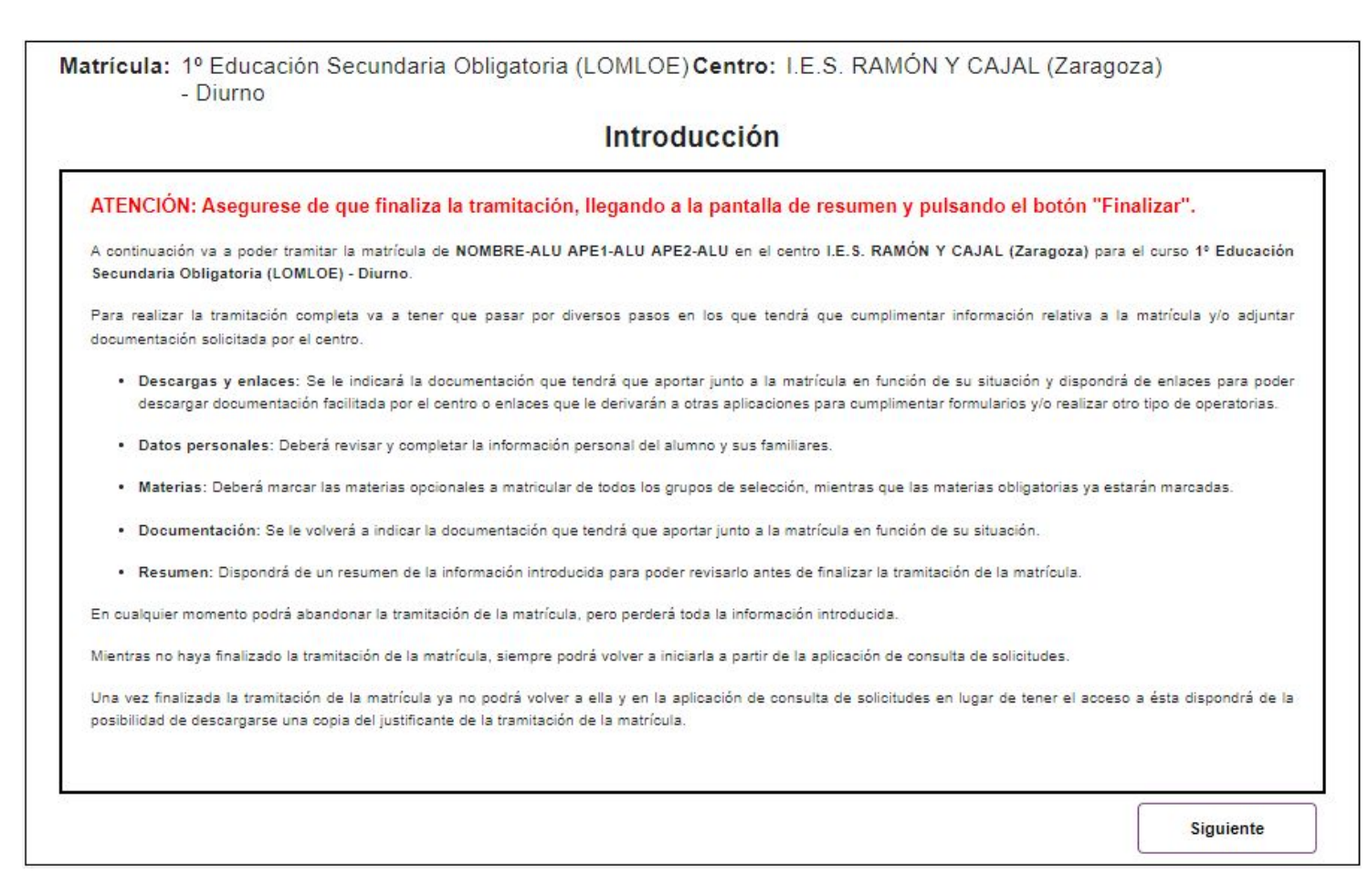

## **PASO 5: PANTALLA DE ENLACES Y DESCARGAS**

En esta pantalla son importantes 3 cosas:

Matrícula: 1º Educación Secundaria Obligatoria (LOMLOE) -Centro: I.E.S. RAMÓN Y CAJAL (Zaragoza) Diurno **Enlaces y descargas INSTRUCCIONES** En los siguientes enlaces podrá descargar distintos documentos complementarios para realizar la matrícula, dispondrá de acceso a distintos portales con información sobre el proceso de matriculación en su centro o enlazará con aplicaciones externas en las que realizar operaciones adicionales para su matriculación (pagos de tasas, cumplimentación de formularios adicionales, etc.) Cada uno de los enlaces podrá disponer de instrucciones específicas para su utilización. Siga dichas instrucciones en cada caso ATENCIÓN: Cuando utilice uno de los enlaces que le lleven a otros portales o aplicaciones, estos se abrirán en una nueva pestaña de su navegador. Cuando haya terminado con dicho portal o aplicación, no olvide volver a esta pestaña para poder finalizar la matriculación Instrucciones específicas del centro DOCUMENTACIÓN ESCANEADA NECESARIA PARA LA MATRÍCULA Es importante que los documentos que se adjunten se les asigne un nombre indicativo del contenido, por lo que se propone los nombres en negrita de la siguiente lista Se ha de adiuntar la siguiente documentación: 1. Fotocopia del D.N.I., de la tarjeta de residencia o libro de familia 2. Fotocopia de la TARJETA SANITARIA 3. Fotocopia del LIBRO DE FAMILIA NUMEROSA (en su caso). 4. RESGUARDO DEL PAGO POR TPV DEL IMPORTE DE MATRÍCULA. 5. PARA USUARIOS DEL BANCO DE LIBROS: Certificado de devolución del lote de libros. 6. AUTORIZACIONES varias. (actividades complementarias en Zaragoza, derechos de imagen y alergias.) 7. FOTOGRAFÍA DEL ALUMNO/A (opcional) Enlaces a trámites y descargas de documentación relativos a la matrícula Instrucciones EL PAGO DE LA MATRÍCULA SE REALIZARÁ POR TPV EN EL SIGUIENTE ENLACE. SI EL ALUMNO/A PERTENECE AL BANCO DE LIBROS TENDRÁ QUE ABONAR 42 EUROS (17€ matrícula + 25€ banco de libros). SI EL ALUMNO/A NO PERTENECE AL BANCO DE LIBROS TENDRÁ QUE ABONAR 17 EUROS. PAGO MATRÍCULA POR TPV VIRTUAL Instrucciones ESTE DOCUMENTO SE RELLENARÁ AUTORIZANDO O NO A: . ACTIVIDADES COMPLEMENTARIAS GRATUITAS EN ZARAGOZA · DERECHOS DE IMAGEN. · ALERGIAS ALIMENTARIAS UNA VEZ RELLENADO SE ADJUNTARÁ COMO ARCHIVO ADJUNTO Anterior **Siguiente** 

**1)Documentación necesaria: esta documentación conviene que esté escaneada y se aportará de forma digitalizada más adelante**

**2)Enlace para realizar el pago con tarjeta de crédito (recordar descargar el justificante)**

**3)Enlace para descargar la Autorización General, imprimir y firmar. (se aportará más adelante)**

#### **PASO 6: DATOS PERSONALES**

#### Rellenar con los datos personales del alumnado. Después pulsar SIGUIENTE

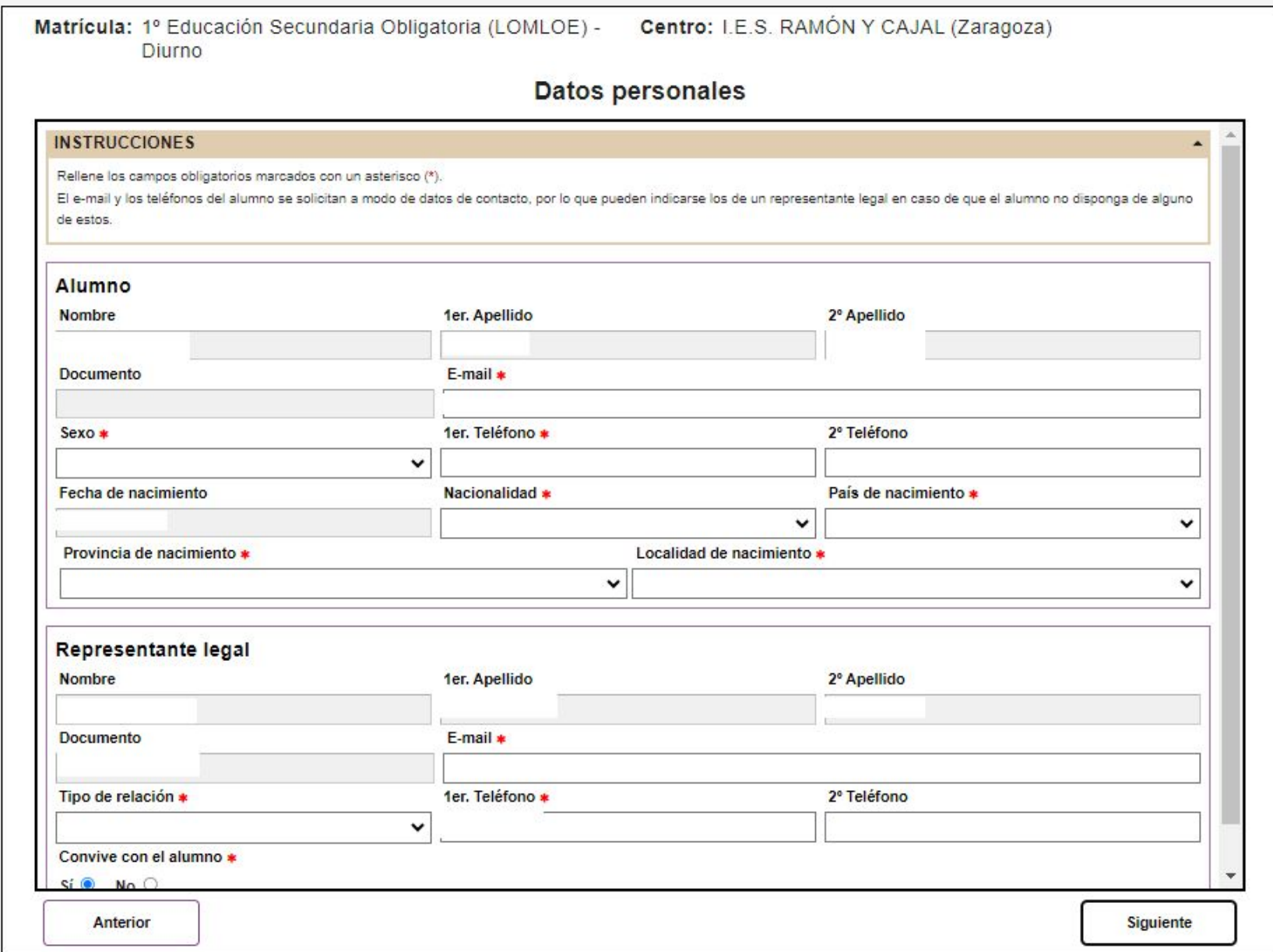

# **PASO 7: SELECCIÓN DE MATERIAS**

Elegir el itinerario que vaya a cursar el alumno/a. Una vez elegido el itinerario aparecerán las materias a cursar. Después pulsar SIGUIENTE

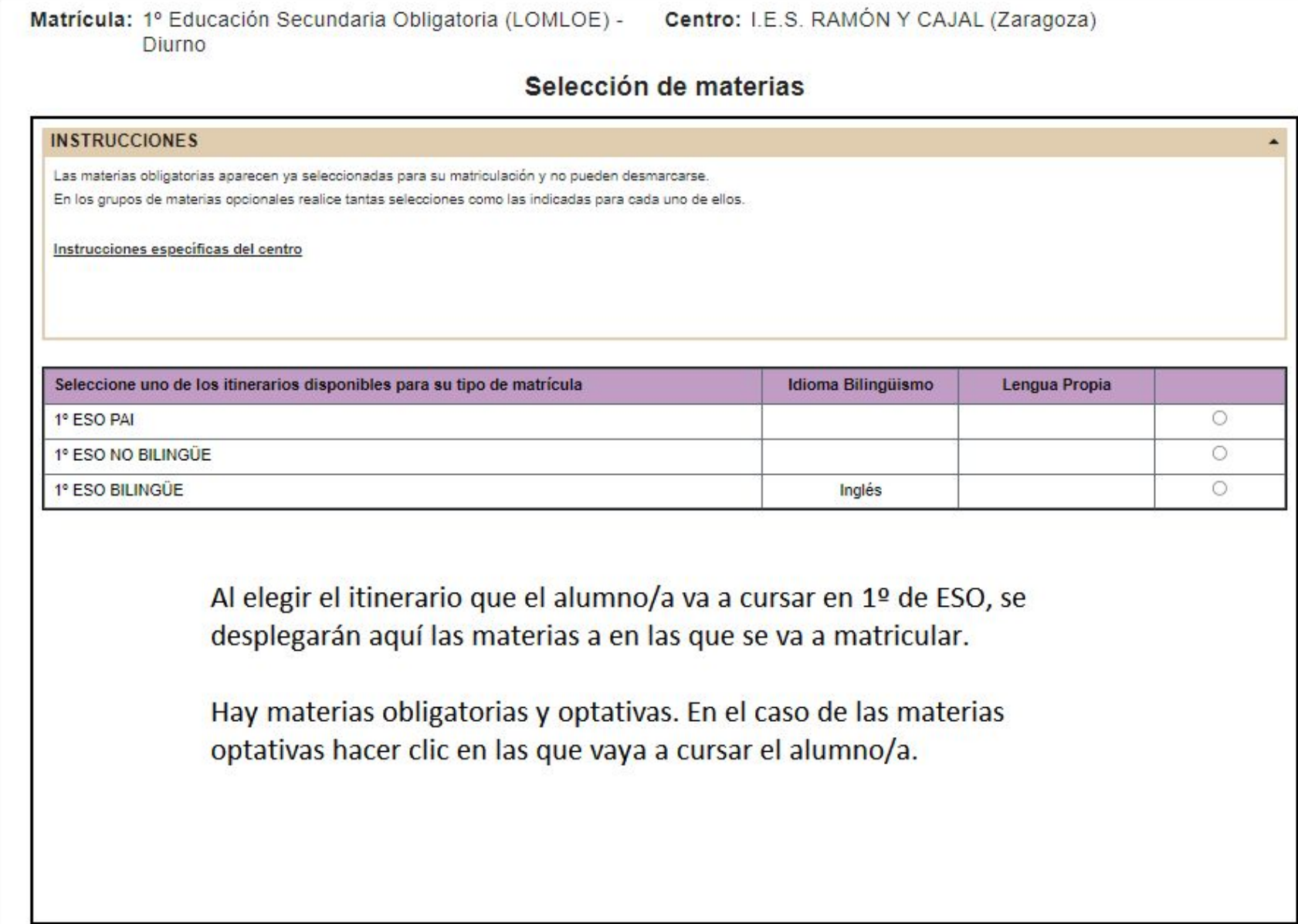

### **PASO 8: ADJUNTAR DOCUMENTACIÓN**

Cada documento: dni, tarjeta sanitaria, resguardo de pago, etc, debe estar en un archivo individual (pdf o jpg) y adjuntarse en esta pantalla

Matrícula: 1º Educación Secundaria Obligatoria (LOMLOE) - Diurno

Centro: I.E.S. RAMÓN Y CAJAL (Zaragoza)

**Documentación** 

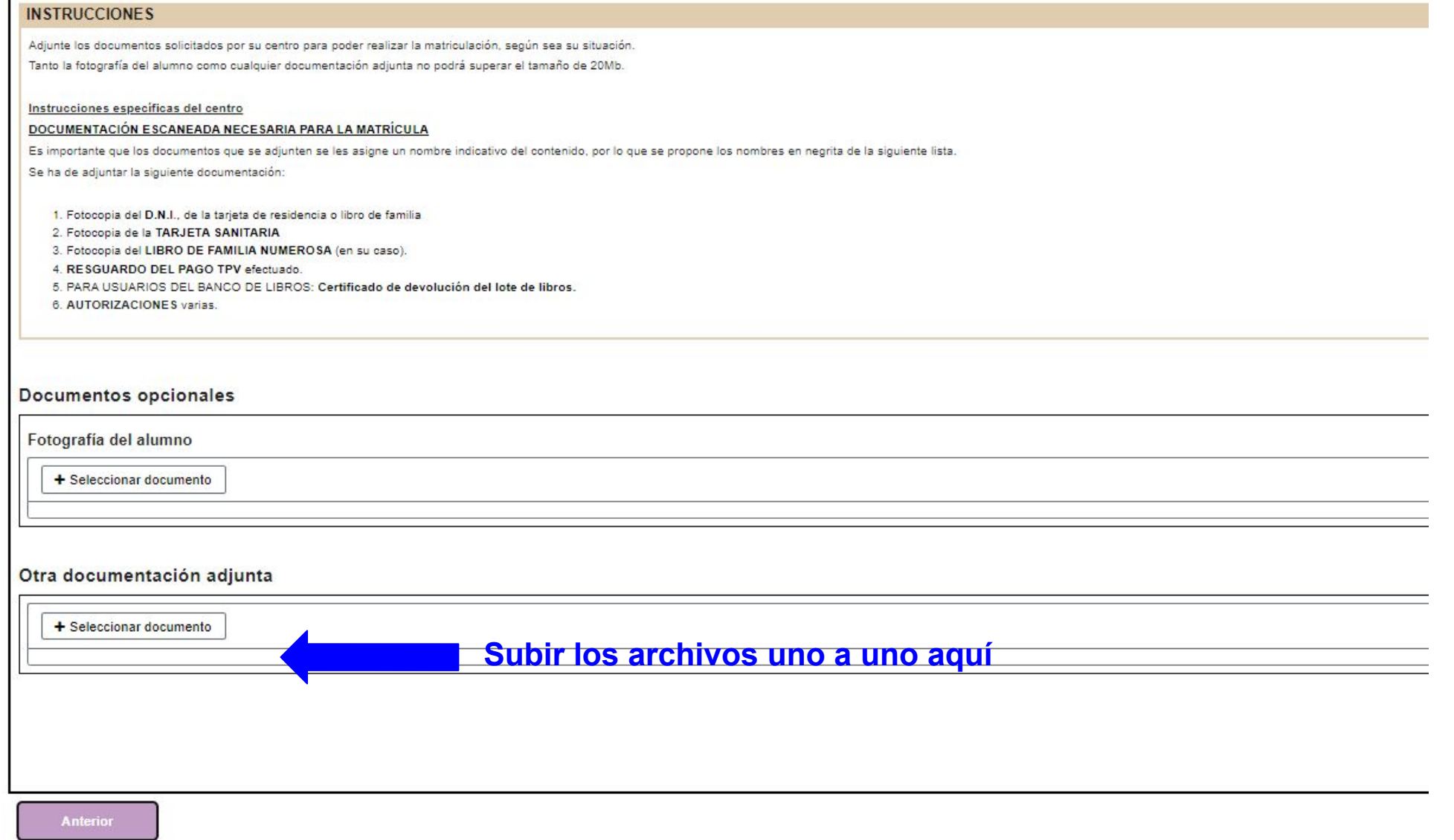

# **PASO 9: RESUMEN Y ENVÍO**

**correctos**

Pantalla para revisar los datos personales y las materias en las que se matricula. También se adjuntará en esta pantalla la documentación indicada en el PASO 5.

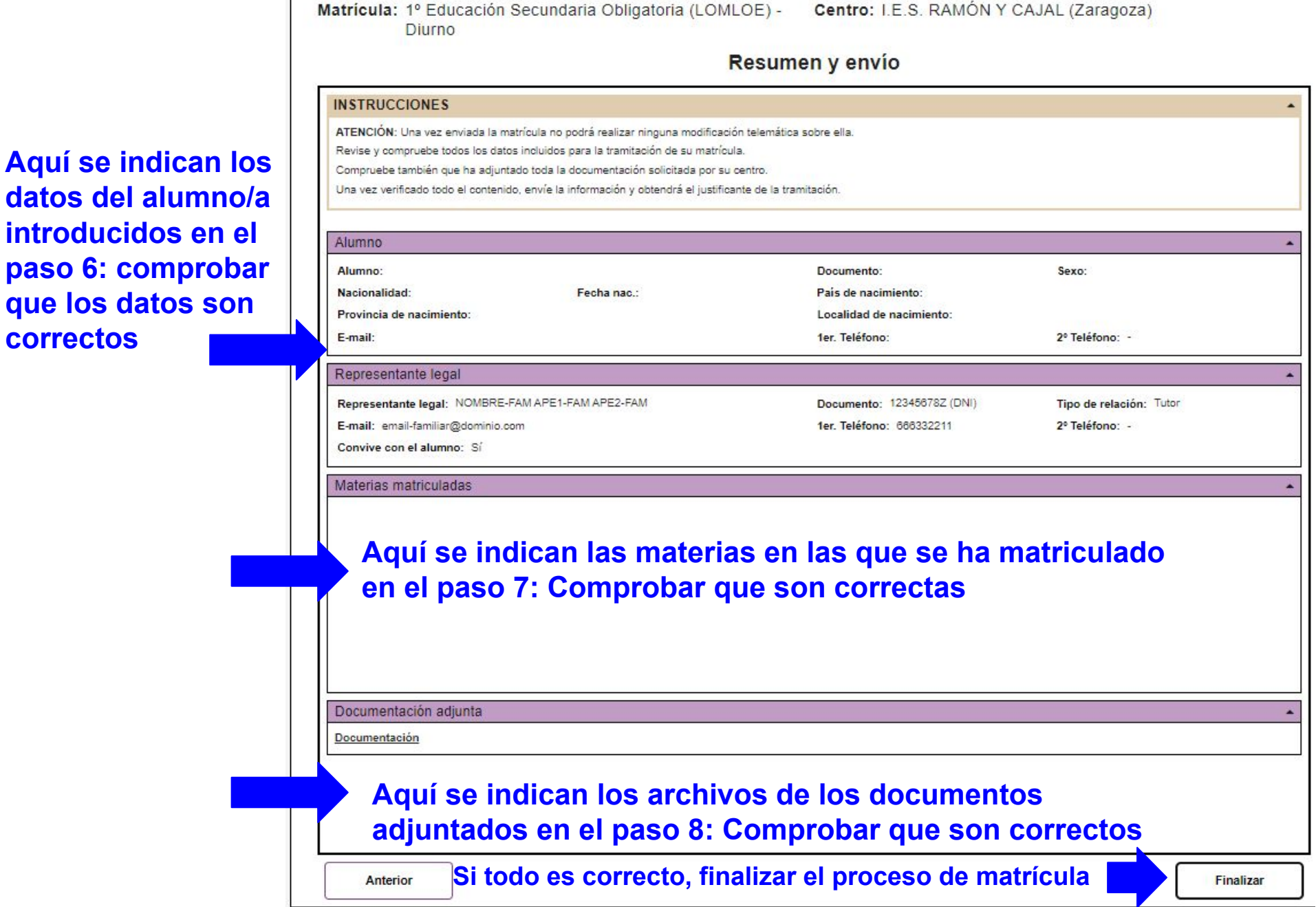